**Photoshop CC 2015 Version 18 Download (Final 2022)**

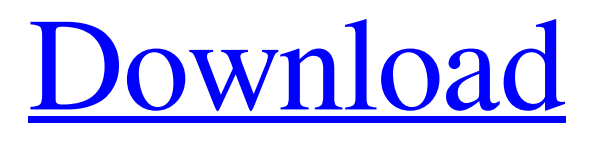

\* \*\*Photoshop Elements:\*\* Photoshop, the industry-leading image-editing software, doesn't have all the features in the other versions, so it's a perfect match for the average user looking to edit and manipulate images on their own. While image manipulation software was once relegated to expensive high-end graphics programs, Elements is affordable and does a great job of serving the needs of even a novice

## user. Photoshop Elements is a part of Adobe's line of creative imaging products. It's the perfect companion for digital photography, web design, and graphics.

**Photoshop CC 2015 Version 18 Crack+ Product Key Full Free Download [32|64bit]**

This guide will show you how to make your photos and graphics look even better in Photoshop. You'll learn how to: Add new text and shapes to your images. Change the colour, brightness, and

contrast of your photos. Change the background of your images. Sharpen images. Change the size, position and rotation of your images. Use the Clone Stamp tool to fix problems. Remove unwanted objects. Create and edit images. Create new graphics Become a Photoshop expert Sharpen images To sharpen the image, click on the Brightness/Contrast button on the top-left. When you click on this button, it will automatically increase the contrast of the image

and make the image look better. To reduce the contrast of the image, press  $Ctrl + 0$  to get out of this section. Add a new background A new background is good for giving images more visual life. You can add text to the image. In the top-left-hand corner of the image, select a background to use. There are several backgrounds to choose from and they should all be as bright as possible. The texture and style of your background will determine the look of the image. Add a new

background Adjust the Background colour Now you can adjust the colour of the new background with the Colour Picker found at the top of the window. This image is using a white background with a light blue colour. You can see that the blue colour is not as bright as it should be. Click on the Details button to adjust the colour. Adjust the Background colour Change the Background brightness Hold down  $Ctrl + 0$  to get out of this section. If you hold the Ctrl key down, you

can change the brightness of the whole image instead of just the background. Hold down  $Ctrl + 0$ to make the image darker or brighter and take the focus off of the background. Change the Background brightness Change the Background contrast The Contrast section has three sections. Click on the top-left first which will make the highlights brighter. The second is for the image where the top is fairly bright and the bottom is fairly dark and the third is for the darkest parts of the image.

Click on the Details button to access the Contrast section. Change the Background contrast Change the Background size Drag the green border to change the size a681f4349e

Q: Why does the news website not display the error? On the news website for the University of Waterloo - When you try to access the news that is linked from the top of the page (on mobile), you are redirected to this URL - I'm trying to use the 'lang' parameter to figure out how to display the correct version. Instead, I'm redirected to this page - The error states: A server error occurred. Error: Not Found What is the

issue? A: Why do you want to figure out the language of that page? You shouldn't even be looking at that. It's HTTP 404 by design, not HTTP 200, and it's perfectly fine that your browser handles that for you. You will have to look for that URL if your browser is configured to show you 404s, but from there, your language is already fixed to your browser's settings. Q: Date conversion using Groovy's DateTime I have a custom date/time field in my DB which is

currently storing the values like this: 2012-12-15T06:19:57Z. I want to convert this to a java.util.Date object which I will then convert to a

java.sql.Timestamp to insert into the DB. I am able to convert the current JDK date to a timestamp using: Timestamp timestamp  $=$ new Timestamp(date.time) This is fine and everything works, except that the date is not in the correct format. The values in the date.time variable are as follows:  $time = 0$  zone = GMT When I

convert this to Timestamp using the above code, the values for the zoned info are lost. Is there anyway to convert the values of date.time to the DateTime format mentioned above, preserving the values for zonedinfo? I've looked at the doc's and searched online, but to no avail so far. Thanks. A:

**What's New in the?**

Reduced prevalence of allergic rhinitis among urban Brazilian children. Allergic rhinitis (AR) has increased in prevalence among children and has been related to poor quality of life. This study aimed to estimate the prevalence and to verify associated risk factors of AR in an urban population of Brazilian schoolchildren. A cross-sectional study was conducted in urban public schools. AR was defined by clinical history and the result of a skin prick test. The prevalence of AR was estimated by age and socioeconomic status. The risk factors of AR were calculated by

using logistic regression analysis. The study included 1055 children. The overall prevalence of AR was 10.8%. The AR prevalence decreased significantly as the socioeconomic level increased. The results suggest that socioeconomic factors are associated with the reduction of AR in Brazil.The effect of acute arm exercise on recovery from central hypovolaemia. Volunteers underwent central hypovolaemia to investigate the effects of arm exercise upon subsequent

physiological recovery. Ten male volunteers (mean  $+/-$  s.d.  $25.2$   $+/-$ 5.4 years) performed cycloergometer exercise to voluntary exhaustion before and after mild central hypovolaemia. Blood volume was determined by dilution techniques and haemoglobin concentration was measured with the use of a COoximetric analyser. The posthypovolaemic exercise haemoglobin concentration and blood volume were significantly increased (P Q: Radio buttons for

'Yes' and 'No'? Or 'Yes' or 'No'? I have a 'Yes' and 'No' radio button in two separate columns. I am

## Mac OS X (10.9 or newer) A GTX 680 (or greater) GPU or AMD HD 7950 (or greater) GPU A Core 2 Duo / Quad CPU (2.66 GHz or greater) Windows 7 (32-bit or 64-bit) Internet Explorer 11 Flash Player (version 11 or greater) As always, we

[https://drogueriaconfia.com/wp-content/uploads/2022/06/Photoshop\\_2020.pdf](https://drogueriaconfia.com/wp-content/uploads/2022/06/Photoshop_2020.pdf)

<https://www.cameraitacina.com/en/system/files/webform/feedback/walfmari974.pdf>

<https://burewalaclassified.com/advert/photoshop-2021-version-22-5-2022/>

<https://opagac-elearning.org/blog/index.php?entryid=3040>

[https://hiawathahomes.org/wp-content/uploads/2022/06/Adobe\\_Photoshop\\_2022\\_Version\\_230.pdf](https://hiawathahomes.org/wp-content/uploads/2022/06/Adobe_Photoshop_2022_Version_230.pdf)

[https://pollynationapothecary.com/wp-content/uploads/2022/06/Photoshop\\_2021\\_Version\\_2201-1.pdf](https://pollynationapothecary.com/wp-content/uploads/2022/06/Photoshop_2021_Version_2201-1.pdf)

[https://germanconcept.com/wp-content/uploads/2022/06/Adobe\\_Photoshop\\_CS3.pdf](https://germanconcept.com/wp-content/uploads/2022/06/Adobe_Photoshop_CS3.pdf)

[https://www.sunyacc.edu/system/files/webform/college\\_academy/Adobe-Photoshop-2021-Version-2201.pdf](https://www.sunyacc.edu/system/files/webform/college_academy/Adobe-Photoshop-2021-Version-2201.pdf)

[https://akastars.com/upload/files/2022/06/KjBswVpgxrQ7hfy6tZPu\\_30\\_c710c3e10043ec149c2e68b9b171fc23\\_file.pdf](https://akastars.com/upload/files/2022/06/KjBswVpgxrQ7hfy6tZPu_30_c710c3e10043ec149c2e68b9b171fc23_file.pdf) <http://wp2-wimeta.de/photoshop-cs4-keygenerator-download-updated-2022/>

[http://estatesdevelopers.com/wp-content/uploads/2022/06/Adobe\\_Photoshop\\_CS3.pdf](http://estatesdevelopers.com/wp-content/uploads/2022/06/Adobe_Photoshop_CS3.pdf) <http://turismoaccesiblepr.org/?p=6372>

[https://film-cue.com/wp-content/uploads/2022/07/Adobe\\_Photoshop\\_2022\\_Version\\_232.pdf](https://film-cue.com/wp-content/uploads/2022/07/Adobe_Photoshop_2022_Version_232.pdf) [https://gaming-](https://gaming-walker.com/upload/files/2022/06/3ljZttKsWNVmKIknEKQM_30_c710c3e10043ec149c2e68b9b171fc23_file.pdf) walker.com/upload/files/2022/06/3ljZttKsWNVmKIknEKOM\_30\_c710c3e10043ec149c2e68b9b171fc23\_file.pdf [https://networny-](https://networny-social.s3.amazonaws.com/upload/files/2022/06/s7tnrRQzyv33nZg6zSFJ_30_c710c3e10043ec149c2e68b9b171fc23_file.pdf)

[social.s3.amazonaws.com/upload/files/2022/06/s7tnrRQzyv33nZg6zSFJ\\_30\\_c710c3e10043ec149c2e68b9b171fc23\\_file.pdf](https://networny-social.s3.amazonaws.com/upload/files/2022/06/s7tnrRQzyv33nZg6zSFJ_30_c710c3e10043ec149c2e68b9b171fc23_file.pdf) [https://bonnethotelsurabaya.com/wp-](https://bonnethotelsurabaya.com/wp-content/uploads/Adobe_Photoshop_2022_Version_2341_Serial_Number_Full_Torrent_Free_MacWin_Updated_2022.pdf)

[content/uploads/Adobe\\_Photoshop\\_2022\\_Version\\_2341\\_Serial\\_Number\\_Full\\_Torrent\\_Free\\_MacWin\\_Updated\\_2022.pdf](https://bonnethotelsurabaya.com/wp-content/uploads/Adobe_Photoshop_2022_Version_2341_Serial_Number_Full_Torrent_Free_MacWin_Updated_2022.pdf) [https://hissme.com/upload/files/2022/06/JkrVLYmOBhk71lyXhxpT\\_30\\_c710c3e10043ec149c2e68b9b171fc23\\_file.pdf](https://hissme.com/upload/files/2022/06/JkrVLYmOBhk71lyXhxpT_30_c710c3e10043ec149c2e68b9b171fc23_file.pdf) [https://paddock.trke.rs/upload/files/2022/06/s8Ohwm6DiMKFI6iGD2sC\\_30\\_c710c3e10043ec149c2e68b9b171fc23\\_file.pdf](https://paddock.trke.rs/upload/files/2022/06/s8Ohwm6DiMKFI6iGD2sC_30_c710c3e10043ec149c2e68b9b171fc23_file.pdf) <https://thoitranghalo.com/2022/06/30/photoshop-2021-version-22-0-0-serial-number-free-download-updated-2022/> <https://topnotchjobboard.com/system/files/webform/resume/adobe-photoshop-2021-version-223.pdf>